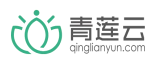

# 青莲云网关串口通信协议

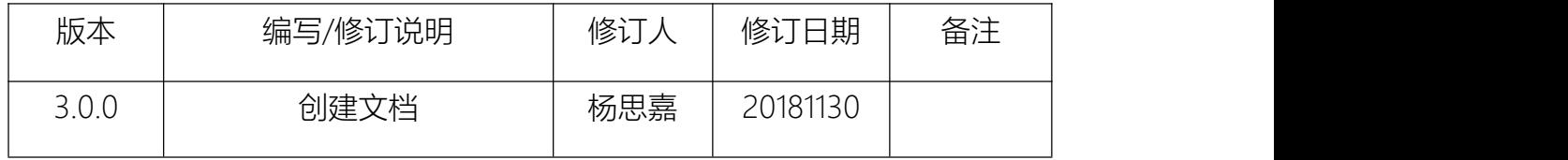

# <span id="page-1-0"></span>目录

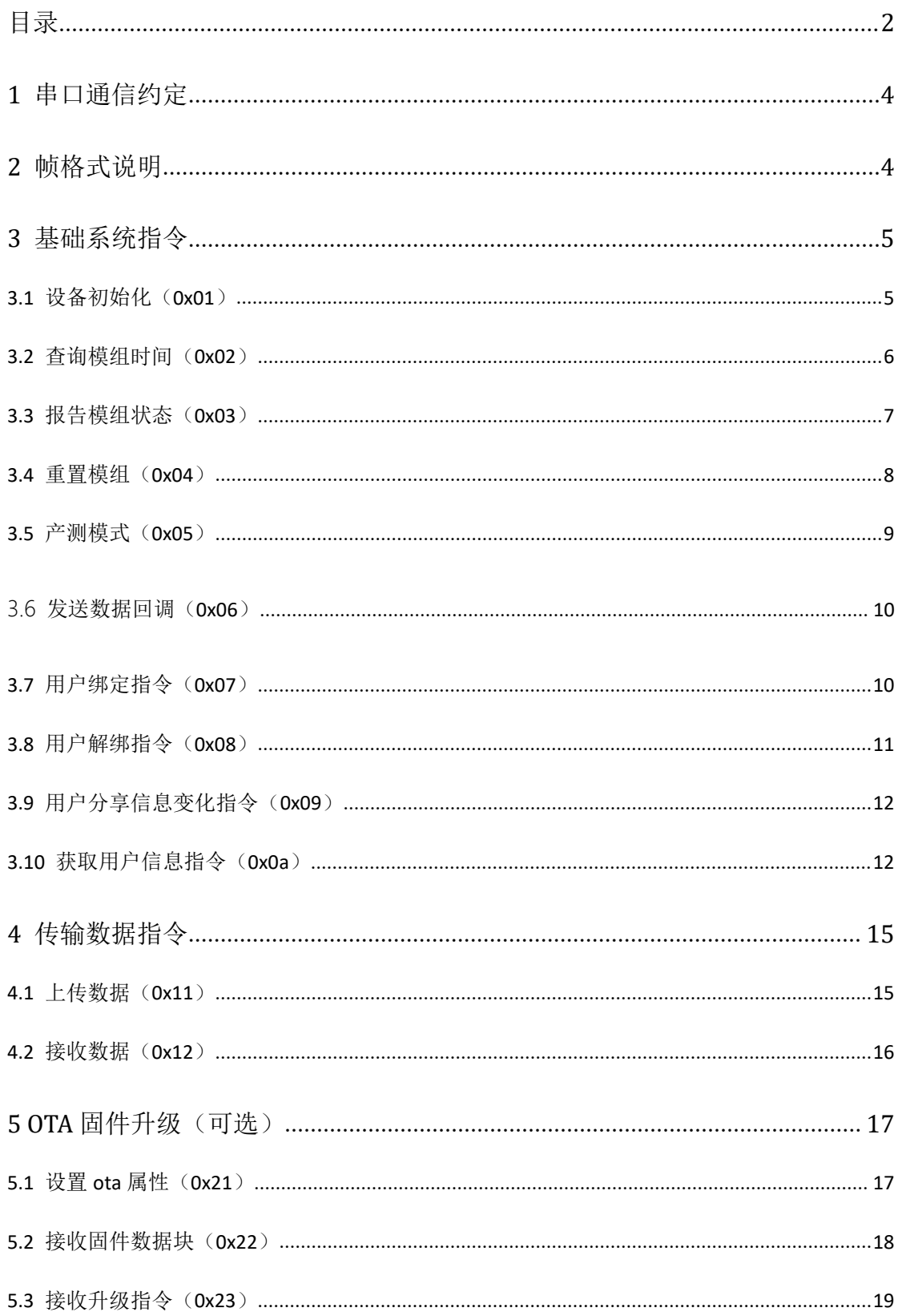

# め青葉云

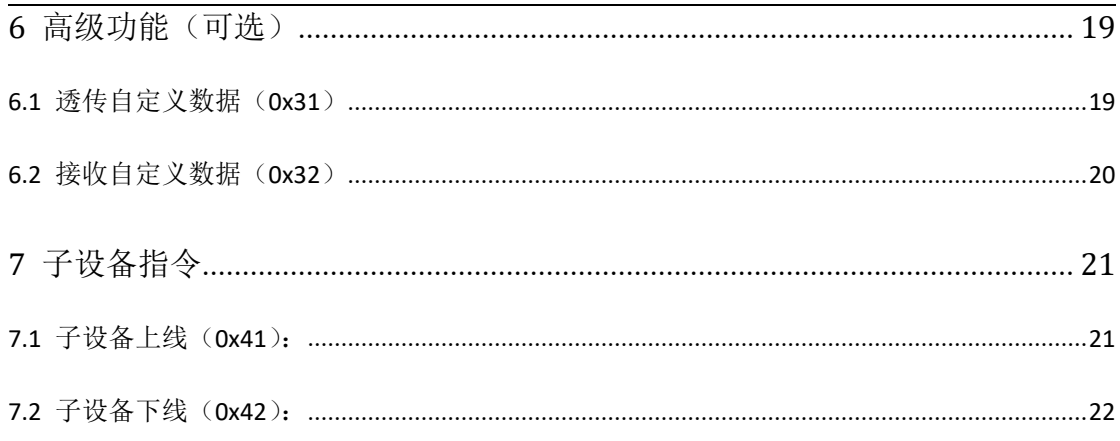

![](_page_3_Picture_0.jpeg)

# <span id="page-3-0"></span>1 串口通信约定

波特率 :115200

数据位 :8

奇偶校验:无

停止位 :1

数据流控:无

# <span id="page-3-1"></span>2 帧格式说明

![](_page_3_Picture_102.jpeg)

![](_page_4_Picture_1.jpeg)

- <span id="page-4-0"></span>3 基础系统指令
- <span id="page-4-1"></span>3.1 设备初始化(0x01)

模组未初始化,或收到格式错误的初始化信息,每 2 秒向 mcu 发送一次。 收到 mcu 的回复且验证参数格式正确后, 初始化完成, 停止发送。

模组发送:

![](_page_4_Picture_199.jpeg)

mcu 返回:

#### 注意!mcu 收到 0x23 指令后,不回复此命令

![](_page_4_Picture_200.jpeg)

# <span id="page-5-0"></span>3.2 查询模组时间(0x02)

mcu 发送:

![](_page_5_Picture_178.jpeg)

![](_page_5_Picture_179.jpeg)

いう青莲云

<span id="page-6-0"></span>3.3 报告模组状态 (0x03)

此命令用于 wifi 模组向 mcu 报告运行状态,也可作为心跳检测指令。 模组未连上云平台时,每 2 秒向 mcu 发送此命令。 模组连上云平台时,若 10 秒未向 mcu 发送过数据,则发送一次此命令。 模组状态指示灯控制信号通过 GPIO14 输出,低电平点亮,高电平熄灭。 模组发送:

![](_page_6_Picture_195.jpeg)

mcu 返回:

![](_page_6_Picture_196.jpeg)

![](_page_7_Picture_1.jpeg)

<span id="page-7-0"></span>3.4 重置模组 (0x04)

可通过硬件/软件 2 种方式重置模组,模组重置会先擦除 ssid 和密码,并解除与 APP 的绑定 关系,之后复位重启。

 硬件方式:模组正常运行时会检测 GPIO0 电压,当检测到持续 5 秒以上的低电平时, 模组复位。

mcu 发送:

![](_page_7_Picture_203.jpeg)

![](_page_7_Picture_204.jpeg)

![](_page_8_Picture_1.jpeg)

# <span id="page-8-0"></span>3.5 产测模式 (0x05)

wifi 模组上电后 15 秒内收到此命令, 会进入产测模式 (灯快闪 2 次)。

产测模式下,模组搜索周围 ssid 为 FACTORY-TEST 的测试路由,并将搜索结果和信号强 度返回 mcu。超时时间为 40 秒, 搜索期间不响应任何串口指令。

mcu 发送:

![](_page_8_Picture_180.jpeg)

![](_page_8_Picture_181.jpeg)

<span id="page-9-0"></span>3.6 发送数据回调(0x06)

发送数据成功后,模组收到云端回复后调用该指令。当发送 4.1 节上传数据、6.1 节透传自 定义数据、7.1 节子设备上线、7.2 节子设备下线指令后,模组发送这个指令。

模组发送:

![](_page_9_Picture_169.jpeg)

<span id="page-9-1"></span>3.7 用户绑定指令 (0x07)

设备端发起允许绑定的指令,在超时时间内可以进行发现绑定。超时未绑定则模 组返回绑定失败。(请在设备连云成功后发送此命令。) mcu 发送:

![](_page_9_Picture_170.jpeg)

当用户绑定成功后,模组返回该指令。 模组返回:

![](_page_10_Picture_0.jpeg)

![](_page_10_Picture_172.jpeg)

<span id="page-10-0"></span>3.8 用户解绑指令 (0x08)

设备端发起解绑指令。

mcu 发送:

![](_page_10_Picture_173.jpeg)

当用户用设备端/APP 解绑成功后,模组返回该指令。

![](_page_10_Picture_174.jpeg)

![](_page_11_Picture_0.jpeg)

![](_page_11_Picture_158.jpeg)

### <span id="page-11-0"></span>3.9 用户分享信息变化指令(0x09)

当分享用户数量增加/减少时,模组返回该指令。

模组返回:

![](_page_11_Picture_159.jpeg)

#### <span id="page-11-1"></span>3.10获取用户信息指令(0x0a)

设备端发起获取用户信息指令。 mcu 发送:

![](_page_11_Picture_160.jpeg)

![](_page_12_Picture_0.jpeg)

![](_page_12_Picture_152.jpeg)

当设备端发起获取用户信息指令,模组返回该指令。

模组返回:

![](_page_12_Picture_153.jpeg)

用户信息包括: 用户 id, 邮箱, 手机号国家代码, 手机号, 昵称

![](_page_12_Picture_154.jpeg)

# 获取用户信息的 OpData 值解释:

![](_page_13_Picture_151.jpeg)

![](_page_14_Picture_1.jpeg)

#### <span id="page-14-0"></span>4 传输数据指令

开发者需明确每个功能点的 dpid、类型、取值范围、类型对应的数据长度。 其中,某个数据点 len 字段,要严格匹配其对应类型长度:

![](_page_14_Picture_225.jpeg)

<span id="page-14-1"></span>4.1 上传数据(0x11)

可通过此指令上传传感器数据或状态数据。设备功能发生改变时(主动/远程控制)需将最 新数据上传。比如控制开关,本地按键控制需上传,收到 0x12 指令控制也需要上传。 mcu 发送:

![](_page_14_Picture_226.jpeg)

#### <span id="page-15-0"></span>4.2 接收数据 (0x12)

收到数据后,如要改变某个硬件功能状态,需改变后上传 (0x11 指令) 其最新状态到云端。 模组发送:

![](_page_15_Picture_138.jpeg)

![](_page_16_Picture_1.jpeg)

#### <span id="page-16-0"></span>5 ota 固件升级(可选)

如 mcu 有远程升级需求, 请参考具体 ota 升级流程文档及本小节内容进行实现

### <span id="page-16-1"></span>5.1 设置 ota 属性 $(0x21)$

mcu 发送:

![](_page_16_Picture_178.jpeg)

![](_page_16_Picture_179.jpeg)

![](_page_17_Picture_0.jpeg)

![](_page_17_Picture_182.jpeg)

### <span id="page-17-0"></span>5.2 接收固件数据块 (0x22)

mcu 被动接受云端发来的固件数据块,收到后更新本地固件。

模组发送:

![](_page_17_Picture_183.jpeg)

mcu 返回:

![](_page_17_Picture_184.jpeg)

![](_page_18_Picture_0.jpeg)

#### <span id="page-18-0"></span>5.3 接收升级指令(0x23)

mcu 收到此命令后,做如下操作:

①、不再回复模组发出的设备初始化(0x01)指令

②、重启,运行新版本固件

模组发送:

![](_page_18_Picture_186.jpeg)

<span id="page-18-1"></span>6 高级功能(可选)

<span id="page-18-2"></span>6.1 透传自定义数据(0x31)

- 可透传自定义的、字符形式(不支持二进制)数据,请与 app 开发者自行约定
- 手机端在线,云端不保存数据,直接转发至手机
- ◆ 手机端离线,云端最多会保存 20 条数据,待手机上线时发送,发送后清空 mcu 发送:

![](_page_18_Picture_187.jpeg)

![](_page_19_Picture_0.jpeg)

北京方研矩行科技有限公司

![](_page_19_Picture_132.jpeg)

<span id="page-19-0"></span>6.2 接收自定义数据(0x32)

接收来自 app 的透传数据(不支持二进制),格式请与 app 开发者自行约定

设备在线,云端收到 app 数据后,直接透传至设备

◆ 设备离线, 云端最多会保存 20 条 app 数据, 待设备上线时发送, 发送后清空

#### 模组发送:

![](_page_19_Picture_133.jpeg)

![](_page_20_Picture_1.jpeg)

- <span id="page-20-0"></span>7 子设备指令
- <span id="page-20-1"></span>7.1 子设备上线(0x41):

可通过此指令上线子设备。

mcu 发送:

![](_page_20_Picture_120.jpeg)

![](_page_21_Picture_1.jpeg)

<span id="page-21-0"></span>7.2 子设备下线(0x42):

可通过此指令执行子设备下线操作。

mcu 发送:

![](_page_21_Picture_89.jpeg)